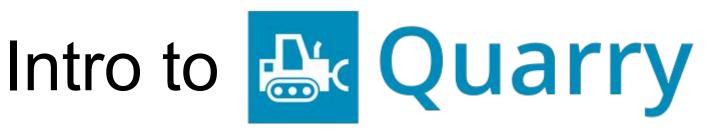

with Halfak

# Aaron Halfaker

## Senior Research Scientist, Wikimedia Foundation

Think big. Measure what you can. Build better technologies.

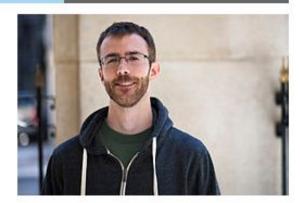

#### About me

Hi. I'm Aaron Halfaker. I'm a scientist. See projects and publications below. I've been a Wikipedian since 2008. I mostly build tools and run studies, but I make edits where I can. In 2011, I started working with the Wikimedia Foundation as a research scientist. This is my staff account. See my volunteer account, User:EpochFail, for my non-staff work.

#### My work

I use the scientific method to explore the structure and function of open knowledge projects like Wikipedia. My goal is to identify problems/opportunities and to use this knowledge to improve/extend the sociotechnical infrastructure that makes them work. See The Rise and Decline for an example of my research and Revision scoring as a service for an example of an experimental technology I'm actively working

#### Contact me

- E-mail: ahalfaker@ wikimedia.org
- Twitter:
   http://twitter.com/halfak ☑
- · On IRC, I go by "halfak".

1. What's the problem

1. What's the problem

2. How does Quarry help?

1. What's the problem

2. How does Quarry help?

3. How does Quarry work?

What's the problem with SQL?

## SQL is awesome

Direct access to (practically) live data

SQL is easy for non-tech people to learn\*\*\*

**SELECT** <what you want> **FROM** <the table> **WHERE** <my conditions are met>

Research:Labs2/Getting started with Tool Labs Oresting as account on fined Labs is the first along to get you started with with facting. Tool Labs home a complexe, mail-free database register for all visitivenels propose (postabling private data), it this provides an environment to both tools.

If pushing well do received you approximate. This started register that receiver an expense starts account of the control you approximate or expense starts account of the control you approximate you approximate, please remail semi-pulsementation get for the your control you approximate your properties and you approximate your properties and you approximate your properties and you approximate your properties and you approximately approximately approximately provided the properties of the properties of the propert This guide will bring you from zero to submitting a query to a live copy of Willipedia's database. We assume that: To make the second and the company. This guide assumes you're exching from Educitio or averafter Drebbe-Bassel Linux distribution or using the Mail DEX reviews application. For more sets for till relatives (and an alternate issued, see Intensify

You're have a been understanding of SSR
 SSA-based security (i.e. using an RSA key for SSH generated by a tool like soh-keygers), and
 SQL. Step 1: Register a Wikimedia Labs account 10011 Willemedia Laba is a cluster of serveral designed to support the development of MediaWill and mois to support will editors. By registering a laba account, you'll be able to account the servers on this cluster. Servers in the label cluster have access to serveral desibuses "slesse" (head only copies of the MyGQC, clashasses) for all language Willipschick, Commons and even this size felders. To register an account, Ellius the new user registration former on wikitech.wikimedia.cog. The "instance-shell account name" will be the username that you use when accessing the senses shrough 50H. <u>\_\_\_\_</u> WMF Labs signing page. The PANY Labs republished page of Make sure that you don't include any spaces or underscores (\*\_\*\*) in your shell username. If you include invalid characters in your shell account name, you may see an error like this: Account creation error. There was either an authentication database error or you are not allowed to update your external account. Step 2: Add your SSH key [600] By complishing your user registration, you'll automatically be added to a queue of new accounts awaiting approval. While this approval is happening we can move unto the need only lifting your DDH key in the wildoch preferences sections? Millimedia Labs servers do real abbe you is high realing a password, instead, you'll be using a engotographically secure public and private 'key' pair. If you den't alleady markets a public and private 'key' pair. If you den't alleady markets a public and private 'key,' pair. If you den't alleady markets a public and private 'key,' pair. If you den't alleady markets a public and private 'key,' pair. If you den't alleady markets a public and private 'key,' pair. If you den't alleady markets a public and private 'key,' pair. If you den't alleady markets a public and private 'key,' pair. If you den't Quick how-let: Generating your SSH keys [Expand] To add your CRS ties, get a bits without preferences sections? Utternately, from the without site, slick the "Preferences" link in the spore right covers and select. For CRSS 5500 MEV. CRSS 5500 MEV. See a select of the second select of the second select of the select of the select **3** ----Common issues [edt] If you applied the partial your private body content into the box. Debte if from your preferences and presents a new public and private low pair. Step 3: Request access to the Tool Labs project (ear) Teel Labs is a project group within Miklimedia Labs that is organized by and for Wikipedia tasif developers. Historically, they have graciously allowed us researchers to share their development resources for doing research and analysis. To request access to the tool lides account, MI out this access request formilf. Make sure to rete that you've planning to participate in a research hazkafron for L<sup>2</sup>. CAR --- A SEE ----Tool Labo access request form, Application formal Yeof Labo access request. Step 4: Log into Tool Labs and run a query [ext] Once you account has been approved, you should be alled to see your private key to log into the food Labs logis server with the shelf account you named.

(Isstrace, shell, account, name) allows. First you may need to see it as I -add to instead your keys. Then, connect with issthi-i-discration of private keys-instruce, whell account properties in the instruction of private keys-instruce, which is account properties in the instruction of private keys-instruce, which is account properties in the instruction of private keys-instruce, which is account properties in the instruction of private keys-instruction. For more information on how to xun queries against particular slave databases (buth as English Wikipedia), see this handy quide. MedaWki database layouts and SQL schemas are at MedaWkii/i and also at the toolserver documentational GGTDDD AM now documentation about what to over-

#### Step 1: Register a Wikimedia Labs account [edit]

Wikimedia Labs is a cluster of servers designed to support the development of MediaWiki and tools to support wiki editors. By registering a labs account, you'll be able to access the servers on this cluster. Servers in the labs cluster have access to several databases "slaves" (read-only copies of the MySQL databases) for all language Wikipedias, Commons and even this site: Meta.

To register an account, fill out the new user registration form on wikitech.wikimedia.org. The "Instance shell account name" will be the username that you use when accessing the servers through SSH.

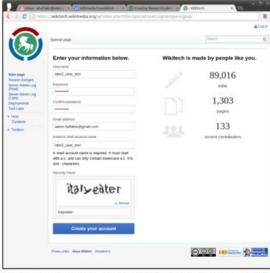

WMF Labs signup page. The WMF Labs registration page &

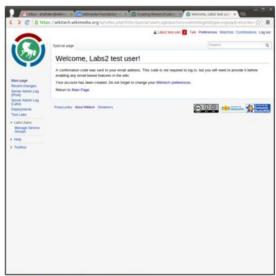

WMF Labs signup confirmation.

#### Common issues [edit]

. Make sure that you don't include any spaces or underscores (" ") in your shell username.

If you include invalid characters in your shell account name, you may see an error like this: Account creation error: There was either an authentication database error or you are not allowed to update your external account.

In Ubuntu and Mac OSX, this can be accomplished quite simply through a utility called ssh-keygen. By typing in that command, you'll be prompted for some more information. For example (from Ubuntu):

```
$ ssh-keygen
Generating public/private rsa key pair.
Enter file in which to save the key (/home/halfak/.ssh/id rsa):
Enter passphrase (empty for no passphrase):
Enter same passphrase again:
Your identification has been saved in /home/halfak/.ssh/id rsa.
Your public key has been saved in /home/halfak/.ssh/id rsa.pub.
The key fingerprint is:
6e:63:4a:66:8b:67:4f:90:31:7c:f0:bc:69:50:4a:00
The key's randomart image is:
+--[ RSA 2048]----+
  E...o .
      o S
      + *
     =0*.
     .00..
```

It's up to you whether you'd like to set a passphrase or not. A good rule of thumb is to set a passphrase if anyone else has access to the machine that you will be working from.

By default, running ssh-keygen will have created two files for you:

- id\_rsa This file is your "private key". Do not give it to anyone else, ever. Do not store it in a public place. You will use this file to prove your identity.
- id\_rsa.pub This file is your "public key". You'll be giving this to Wikimedia labs to use to authenticate you.

#### Step 2: Add your SSH key [edit]

By completing your user registration, you'll automatically be added to a queue of new accounts awaiting approval. While this approval is happening we can move onto the next step: filing your SSH key in the wikitech preferences section.

Wikimedia Labs servers do not allow you to login using a password. Instead, you'll be using a cryptographically secure public and private "key" pair. If you don't already maintain a public and private key, you'll need to generate them.

#### Quick how-to: Generating your SSH keys

[Expand]

To add your SSH key, go to this wikitech preferences section ₽. (Alternately, from the wikitech site, click the "Preferences" link in the upper-right corner and select the "Open Stack tab".)

Click "Add public SSH key" and you'll be presented with a text box. Copy and paste your **public** SSH key's content into this box and hit submit. **Note**: if you generated the key above, the file you want to paste in is id rsa.pub

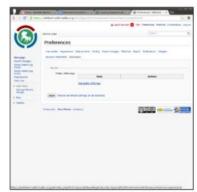

SSH key preferences. Click "Add public SSH key" here.

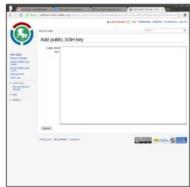

Add SSH key form. Copy-paste your public key here.

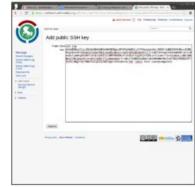

Pasted SSH key. Your pasted SSH key should look like this.

#### Common issues [edit]

• If you accidentally pasted your private key's content into the box. Delete it from your preferences and generate a new public and private key pair.

#### Step 3: Request access to the Tool Labs project [edit]

**Tool Labs** is a project group within **Wikimedia Labs** that is organized by and for Wikipedia tool developers. Historically, they have graciously allowed us researchers to share their development resources for doing research and analysis.

To request access to the tool labs account, fill out this access request form. Make sure to note that you're planning to participate in a research hackathon for L2.

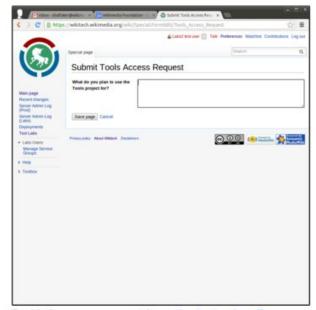

Tool Labs access request form. Application form ₽

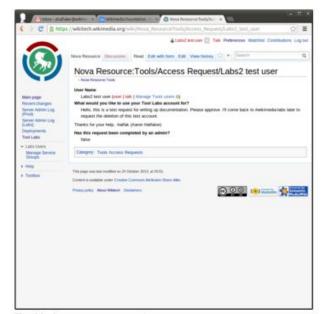

Tool Labs access request.

```
HexChat: halfak @ freenode / #wikimedia-labs
HexChat View Server Settings Window Help
▽ 🗐 freenode
                               rted following SGE reboot | Channel is logged: http://bots.wmflabs.org/~wm-bot/logs/%23wikimedia-labs/
                                                                                                                                         0 ops, 187 total
  #huaale
                               [10:24:04]
                                                         * lzia (~leila@c-67-188-214-56.hsdl.ca.comcast.net) has joined
                                                                                                                                      labs-morebots
                                                  wikibugs Labs: Write some labs tests that monitor login and sudo permissions -
                               [10:26:29]
    #mediawiki
                                                                                                                                      wm-bot
                                                           https://phabricator.wikimedia.org/T127716#2051454 (Andrew)
    #wikidata
                               [10:27:57]
                                                  wikibugs Labs: Move labs auth.logs to central logging - https://phabricator.wiki
                                                                                                                                         acs
                                                            media.org/T127717#2051476 (Andrew)
    #wikimedia-ai
                                                                                                                                         fortis
                               [10:28:47]
                                                          * hashar is now known as hasharAway
    #wikimedia-analytics
                               [10:29:03]
                                                         * DarTar (~DarTar@wikimedia/DarTar) has joined
                                                                                                                                         _joe_
                               [10:29:48]
                                                         * nuria (uid41877@gateway/web/irccloud.com/x-qaunucheckscxjer) has joined
    #wikimedia-collabora.
                               [10:33:31]
                                                shinken-wm RECOVERY - Puppet staleness on tools-webgrid-lighttpd-1204 is OK: OK:
                                                                                                                                         a930913
    #wikimedia-commtech
                                                           Less than 1.00% above the threshold [3600.0]
                                                                                                                                         AaronSchulz
                               [10:36:13]
                                                         * Youni (~olbr@177.52.193.158) has joined
    #wikimedia-design
                               [10:36:26]
                                                     Youni Hi Everyone!
                                                                                                                                         abartov
    #wikimedia-dev
                               [10:38:34]
                                                         * tom29739 (~tom29739@wikipedia/tom29739) has joined
                                                                                                                                         abian
                               [10:38:35]
                                                     Youni A new user johnsmith2167 came on Friday to vadalize my [[user:Youni
    #wikimedia-kawaii
                                                           Veciti/Memo cmd]] page.
                                                                                                                                         addshore
     #wikimedia-labs
                               [10:40:09]
                                                     Youni sorry: https://wikitech.wikimedia.org/wiki/User:Youni Verciti/Memo cmd
                                                                                                                                         akoopal
                                                            vandalized by him : https://wikitech.wikimedia.org/wiki/User:Johnsmith
    #wikimedia-mobile
                                                           2167
                                                                                                                                         AlexZ
                               [10:45:19]
                                                          * tphummel has guit (Ouit: tphummel)
  ---- #wikimedia-office
                                                                                                                                         almereyda
                               [10:55:39]
                                                         * marxarelli (~marxarell@wikimedia/dduvall-wmf) has joined
    #wikimedia-operation.
                                                         * Alchimista has quit (Ping timeout: 250 seconds)
                               [10:57:37]
                                                                                                                                         Alphos
                               [10:58:22]
                                                          * eranroz (~Thunderbi@188.120.154.61) has joined
  - #wikimedia-research
                                                                                                                                         andrewbogott
                               [11:00:52]
                                                         * yurik (~yurik@mediawiki/Yurik) has joined
  #wikimedia-staff
                               [11:03:05]
                                                         * dbrant has quit (Ping timeout: 252 seconds)
                                                                                                                                         AndyRussG
                               [11:11:03]
                                                          * yurik has quit (Ping timeout: 250 seconds)
    #wikimedia-stewards
                                                                                                                                         anomie
                               [11:11:14]
                                                         * lzia is now known as leila
    #wikipedia-snuggle
                               [11:12:21]
                                                         * tgr away is now known as tgr
                                                                                                                                         ashley
                                                          * DarTar has quit (Ping timeout: 240 seconds)
                               [11:12:28]
    #wikiprojectx
                                                         * Guest70061 has quit (Ping timeout: 250 seconds)
                                                                                                                                         aude
                               [11:14:31]
    #wmhack
                               [11:15:20]
                                                         * dennyvrandecic (dennyvrand@nat/google/x-wpmcqogiqahfwumn) has joined
                                                                                                                                         AzaToth
                               [11:15:42]
                                                          * dennyvrandecic has quit (Ping timeout: 276 seconds)
    #wpmentorship
                               [11:16:58]
                                                         * chasemp (chasemp@2600:3c02::f03c:91ff:fe6e:f6f5) has joined
                                                                                                                                         Barras
    B DarTar-away
                               [11:16:58]
                                                          * chasemp is now known as Guest53854
                                                                                                                                         Barras2
                                                         * DarTar (~DarTar@wikimedia/DarTar) has joined
                               [11:25:23]
▼ 🗐 SlashNET
                               [11:26:18]
                                                         * mutante afk is now known as mutante
                                                                                                                                         bblack
#cscw
                               [11:28:14]
                                                Luke081515 bd808: currently here?
                                                                                                                                         bd808
                               [11:28:36]
                                                     bd808 In meetings this morning Luke081515
                               [11:28:57]
                                                Luke081515 ok, then I would ping you later ;)
                                                                                                                                         bearloga
                               [11:29:00]
                                                Luke081515 it's not urgent
                                                                                                                                         benestar
                               [11:30:59]
                                                         * bearloga (~bearloga@wikimedia/mpopov-wmf) has joined
                               [11:33:24]
                                                         * dbrant (~dbrant@wikimedia/dbrant-wmf) has joined
                                                                                                                                         Betacommand
                               [11:33:49]
                                                         * Deskana Away is now known as Deskana
                                                                                                                                         brion
                                                         * dbrant is now known as dbrant|brb
                               [11:33:50]
                               [11:35:53]
                                                         * Luke081515 is now known as Luke081515|away
                                                                                                                                         Cherif
                               [11:41:30]
                                                         * DarTar is now known as DarTar-away
                                                                                                                                         chippy
                                                         * hannes roest has quit (Ping timeout: 244 seconds)
                               [11:41:34]
                               [11:46:02]
                                                          * hasharAway has guit (Quit: My Mac has gone to sleep. ZZZzzz...)
```

halfak

closedmouth

#### Step 4: Log into Tool Labs and run a query [edit]

Once your account has been approved, you should be able to use your private key to log into the Tool Labs login server with the shell account you named (instance\_shell\_account\_name) above. First, you may need to run ssh-add to reload your keys. Then, connect with: ssh -i <location of private key> <instance shell account name>@tools-login.wmflabs.org

```
alfaksgraphite: - fremate
 helfak@graphite: -/remote]
  alfak@graphite: -/remete]
ash -i foobar labs2-test-user@tools-login.wmflabs.org
   you are having access problems, please see:https://labscompole.wikinedia.org/wiki/Access#Accessing pub
 you are hering access procures, pictures, containing and hering access procured and procure functions. Cand private interest procured are contained as a with most access bastion best (with most enabled) (role::labs::bastion).

cols-logit s a withmedia fool tabs bastion (role::labs::rools::bastion).
                                       Wikimedia Tool Labs
                                       This is a server of the tools project, the home
                                    of community-maintained external tools supporting 
wikinedia projects and their users.
      see a see access so Use of this system is subject to the Tool Labs
      sed sed ,8 seass as Terms of Use and Privacy Policies
          savesuresure - http://tools.weflabs.org/PRules
                                   General guidance and help can be found at:
- http://tools.weflaks.org/?Help
  e programs included with the übuntu system are free software;
 he exact distribution terms for each program are described in the 
ndividual files in /usr/share/doc/*/copyright.
 buntu comes with ABSOLUTELY NO WARRANTY, to the extent permitted by
Old you know that you should never run your bot directly on
login server, instead run it using joub!
 mbs2-test-user@tools-login:-5
```

SSH to Tool Labs. The Tool Labs MotD is pretty.

```
W. Terretrial
  sh - i foobar labs2-test-usergtoois-login.wmflabs.org
 you are having access problems, please see:https://labscomsole.wikinedia.org/wiki/Access#Accessing.pu
 ols-login is a wikinedia Labs bastion host (with mosh enabled) (role::labs::bastion),
ols-login is a wikinedia fool Labs bastion (role::labs::tools::bastion).
                                   Hikimedia Tool Labs
                                 This is a server of the tools project, the home 
of community-maintained external tools supporting 
Mikimedia projects and their users.
     see a see sector as Use of this system is subject to the Tool Labs
  # www was ,# ##### ## Terms of Use and Privacy Policies
                                  General guidance and help can be found at 
- http://tools.wmflabs.org/lMelp
  last Puppet run was at Thu Oct 24 28:52:27 UTC 2813 (3 minutes ago)
id you know that you can check the cluster load by typing gtop?
(labs2-test-user@tools-login:-5 sql enwiki
sading table information for completion of table and column names
we can turn off this feature to get a quicker startup with -A
  come to the Mariate monitor. Commands and with ; or \o.
our MariabB connection id is 13348295
erver version: 5.3.30-MariabB-mariadbl-precise-log mariadb.org binary distribution
 pyright (c) 2000, 2013, Oracle, Monty Program Ab and others
20131024205620
row in set (0.82 sec)
 riads [enwiki_p]+
```

Running a query. A query checks for the last update to English Wikipedia's recent changes.

For more information on how to run queries against particular slave databases (such as English Wikipedia), see this handy guide.

MediaWiki database layouts and SQL schemas are at MediaWiki @ and also at the toolserver documentation ₪

@@TODO: Add more documentation about what to query

wikidata schema (maybe old?)

## In summary

- 1. Figure out that you want SQL access (Institutional knowledge)
  - a. Also find my documentation on how to get it
- 2. Sign up with Wikitech.wikimedia.org (Wiki literacy)
- 3. File a request for shell access and tools access (Wiki literacy)
- 4. Generate & upload your cryptographic keys (CLI & Encryption literacy)
- 5. Connect to IRC to ask for approval (IRC literacy)
- 6. Use complex proxy configuration to SSH to tool labs (SSH literacy)
- 7. Use command-line utilities to connect and query the databse (CLI literacy)

## In summary

- 1. Figure out that you want SQL access (Institutional knowledge)
  - a. Also find my documentation on how to get it
- 2. Sign up with Wikitech.wikimedia.org (Wiki literacy)
- 3. File a request for shell access and tools access (Wiki literacy)
- 4. Generate & upload your cryptographic keys (CLI & Encryption literacy)
- 5. Connect to IRC to ask for approval (IRC literacy)
- 6. Use complex proxy configuration to SSH to tool labs (SSH literacy)
- 7. Use command-line utilities to connect and query the databse (CLI literact)

And then, figure out how SQL works!

How does Quarry help?

## Get a Wik

#### Create account

| Username                                                                      | (help me choose)                                |
|-------------------------------------------------------------------------------|-------------------------------------------------|
| Enter your username                                                           |                                                 |
| Password                                                                      |                                                 |
| Enter a password                                                              |                                                 |
| Confirm password                                                              |                                                 |
| Enter password again                                                          |                                                 |
| Email address (optional)                                                      |                                                 |
| Fatas varis annell addes                                                      |                                                 |
| Enter your email address  To edit this page, please appear below in the box   | enter the words that                            |
|                                                                               | enter the words that<br>(more info):            |
| To edit this page, please appear below in the box                             | enter the words that<br>(more info):<br>k       |
| To edit this page, please<br>appear below in the box<br>CAPTCHA Security chec | enter the words that<br>(more info):<br>k       |
| To edit this page, please<br>appear below in the box<br>CAPTCHA Security chec | enter the words that<br>(more info):<br>k       |
| To edit this page, please appear below in the box CAPTCHA Security chec       | enter the words that (more info): ck  C Refresh |

Wikipedia is made by people like you.

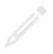

815,165,463

edits

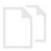

5,086,639

articles

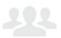

133,339

recent contributors

## Get a Wik

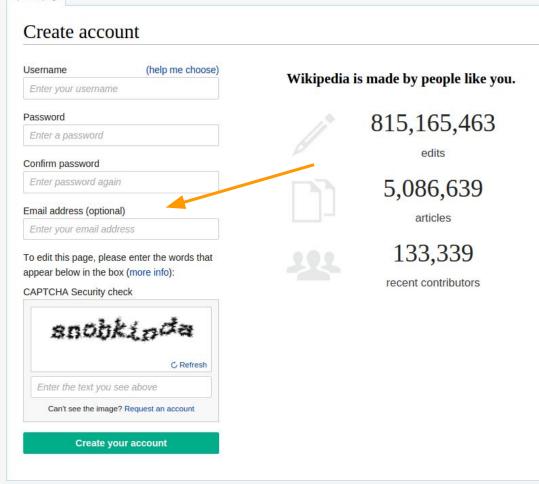

## Get a Wik

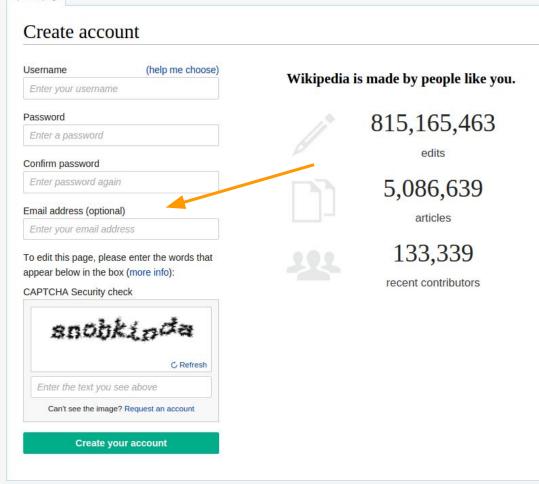

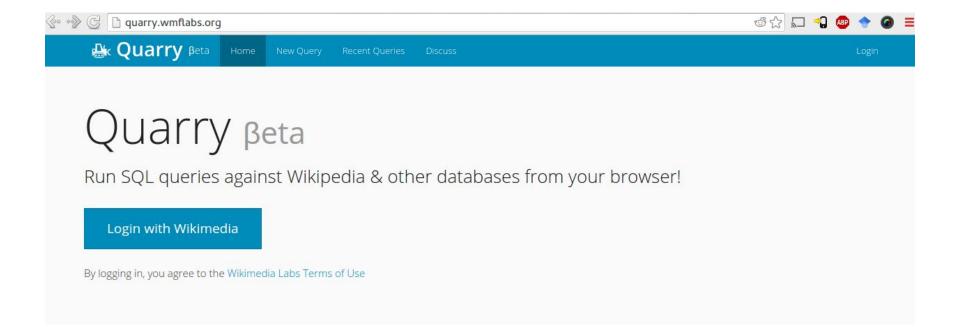

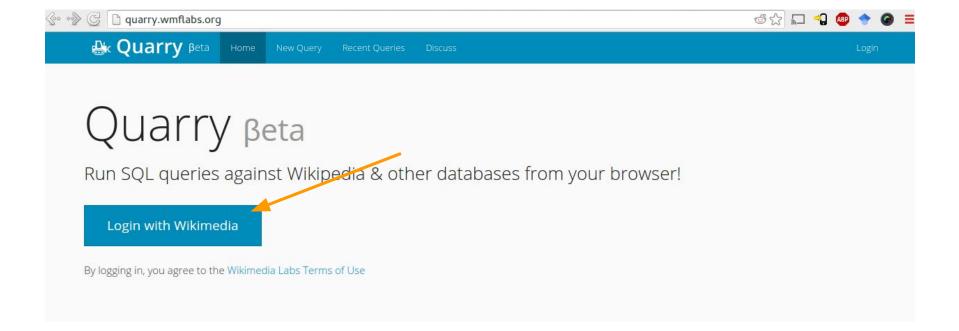

Hi EpochFail,

In order to complete your request, **SQL Quarry** needs permission to access information on *meta.wikimedia.org* on your behalf. No changes will be made with your account.

Privacy policy

Allow

Cancel

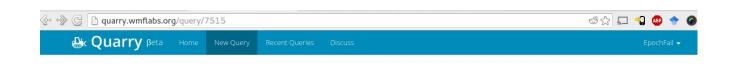

## 10 pages from English Wikipedia

This query is marked as a draft by EpochFail. Publish

Click to add description...

#### SQL

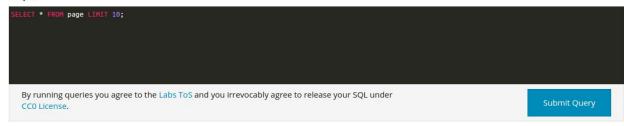

#### Query status: complete

Resultset (10 rows)

Search: page\_restrictions | page\_namespace | page\_title page\_counter | page\_is\_redirect | page\_is\_new page\_random page\_touch 10 0 AccessibleComputing 0 0 0.33167112649574004 20160214195 12 5252 0 Anarchism 0.786172332974311 201602220549 5 13 0 AfghanistanHistory 0 0.0621502865684687 20160221152 14 0 AfghanistanGeography 0 0 0.952234464653055 201511151729 15 4 0 AfghanistanPeople 0 0.574721494293512 20160215042 18 0 AfghanistanCommunications 8 0 0.7510681513241201 20150923235!

How does Quarry work?

## Run queries, Share results

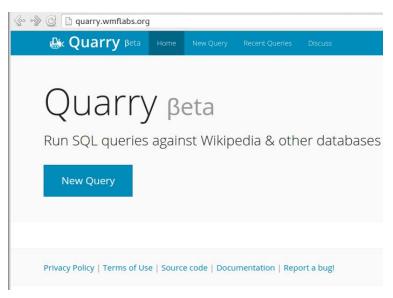

## Run queries, Share results

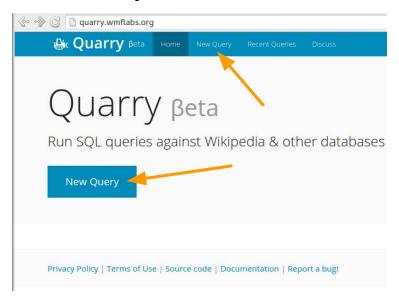

## Run queries, Share results

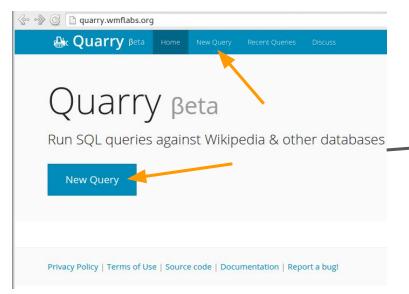

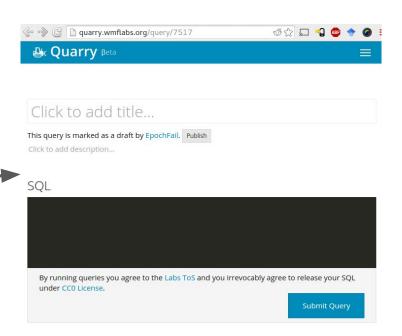

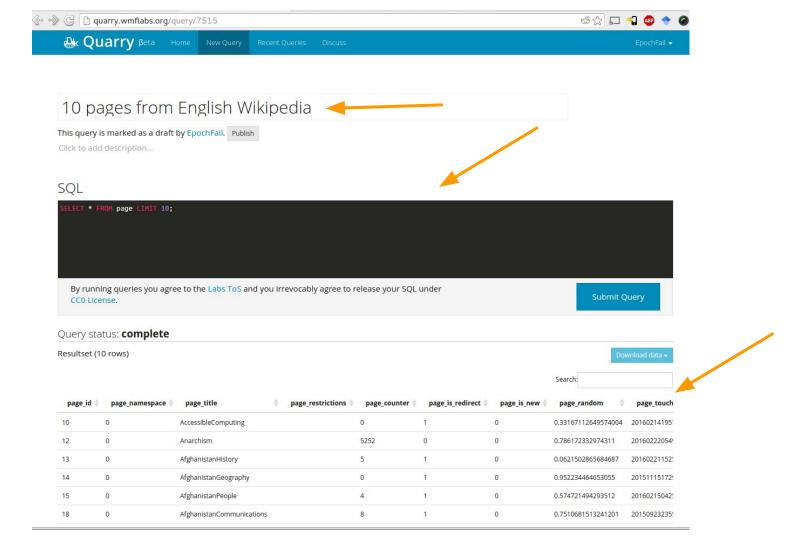

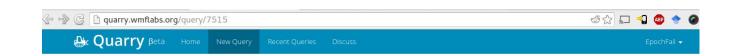

#### 10 pages from English Wikipedia

This query is marked as a draft by EpochFail. Publish

Click to add description...

#### SQL

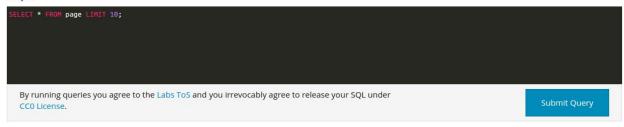

#### Query status: complete

Resultset (10 rows)

|         |                    |                           |                             |                    |                | Search:             |              |
|---------|--------------------|---------------------------|-----------------------------|--------------------|----------------|---------------------|--------------|
| page_id | d   page_namespace | page_title                | restrictions   page_counter | page_is_redirect ( | page_is_new \$ | page_random         | page_touch   |
| 10      | 0                  | AccessibleComputing       | 0                           | 1                  | 0              | 0.33167112649574004 | 20160214195  |
| 12      | 0                  | Anarchism                 | 5252                        | 0                  | 0              | 0.786172332974311   | 20160222054  |
| 13      | 0                  | AfghanistanHistory        | 5                           | 1                  | 0              | 0.0621502865684687  | 20160221152  |
| 14      | 0                  | AfghanistanGeography      | 0                           | 1                  | 0              | 0.952234464653055   | 20151115172  |
| 15      | 0                  | AfghanistanPeople         | 4                           | 1                  | 0              | 0.574721494293512   | 20160215042  |
| 18      | 0                  | AfghanistanCommunications | 8                           | 1                  | 0              | 0.7510681513241201  | 20150923235! |

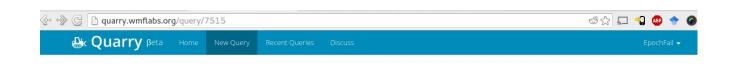

## 10 pages from English Wikipedia

This query is marked as a draft by EpochFail. Publish

Click to add description...

#### SQL

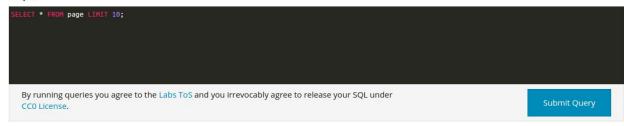

#### Query status: complete

Resultset (10 rows)

Search: page\_restrictions | page\_namespace | page\_title page\_counter | page\_is\_redirect | page\_is\_new page\_random page\_touch 10 0 AccessibleComputing 0 0 0.33167112649574004 20160214195 12 5252 0 Anarchism 0.786172332974311 201602220549 5 13 0 AfghanistanHistory 0 0.0621502865684687 20160221152 14 0 AfghanistanGeography 0 0 0.952234464653055 201511151729 15 4 0 AfghanistanPeople 0 0.574721494293512 20160215042 18 0 AfghanistanCommunications 8 0 0.7510681513241201 20150923235!

## Submit Query

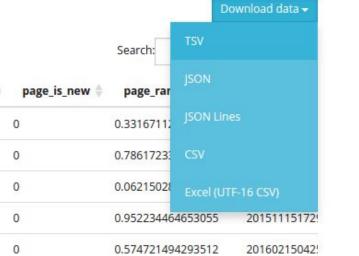

# OK. But what kind of queries might I write?

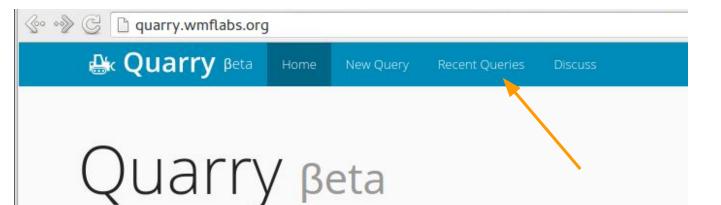

Run SQL queries against Wikipedia & other databases

**New Query** 

All queries Published queries

| Title                                                                  | Author         | Status   | Last run       |
|------------------------------------------------------------------------|----------------|----------|----------------|
| 10 pages from English Wikipedia                                        | EpochFail      | complete | 11 minutes ago |
| Orphaned fair use images (en)                                          | В              | complete | 22 minutes ago |
| onely UKR-geo ro.wiki articles in Wikidata                             | XXN            | complete | 1 hour ago     |
| ru silrada articles without uk IW                                      | XXN            | complete | 1 hour ago     |
| Breakdown of all Commons Admins by edit count                          | Fæ             | complete | 2 hours ago    |
| Redirect categories on plwiki                                          | The Polish     | complete | 2 hours ago    |
| Unexisting templates on plwiki                                         | The Polish     | complete | 2 hours ago    |
| Jnexisting categories on plwiki                                        | The Polish     | complete | 2 hours ago    |
| Deletion discussions missing transclusion on plwiki                    | The Polish     | complete | 2 hours ago    |
| Empty categories on plwiki                                             | The Polish     | complete | 2 hours ago    |
| Wrong links in articles on plwiki                                      | The Polish     | complete | 2 hours ago    |
| Untitled query #2193                                                   | The Polish     | complete | 2 hours ago    |
| Empty article talks on plwiki                                          | The Polish     | complete | 2 hours ago    |
| Wikidata descriptions consisting only of one character (all languages) | Matěj Suchánek | failed   | 3 hours ago    |

All queries Published queries

| Title                                                                  | Author         | Status   | Last run       |
|------------------------------------------------------------------------|----------------|----------|----------------|
| 10 pages from English Wikipedia                                        | EpochFail      | complete | 11 minutes ago |
| Orphaned fair use images (en)                                          | В              | complete | 22 minutes ago |
| onely UKR-geo ro.wiki articles in Wikidata                             | XXN            | complete | 1 hour ago     |
| ru silrada articles without uk IW                                      | XXN            | complete | 1 hour ago     |
| Breakdown of all Commons Admins by edit count                          | Fæ             | complete | 2 hours ago    |
| Redirect categories on plwiki                                          | The Polish     | complete | 2 hours ago    |
| Unexisting templates on plwiki                                         | The Polish     | complete | 2 hours ago    |
| Jnexisting categories on plwiki                                        | The Polish     | complete | 2 hours ago    |
| Deletion discussions missing transclusion on plwiki                    | The Polish     | complete | 2 hours ago    |
| Empty categories on plwiki                                             | The Polish     | complete | 2 hours ago    |
| Wrong links in articles on plwiki                                      | The Polish     | complete | 2 hours ago    |
| Untitled query #2193                                                   | The Polish     | complete | 2 hours ago    |
| Empty article talks on plwiki                                          | The Polish     | complete | 2 hours ago    |
| Wikidata descriptions consisting only of one character (all languages) | Matěj Suchánek | failed   | 3 hours ago    |

#### Unexisting templates on plwiki

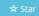

This query has been published by The Polish.

#### SQL

```
plwiki_p;
  ELECT CONCAT('# [https://pl.wikipedia.org/w/index.php?title=Specjalna%3ALinkujące&hidelinks=1&target=Szablon:',tl_title,'&namespace=0 ',tl_title,']')
  OM page, templatelinks
  HERE tl_from_namespace = 0
  D tl_namespace = 10
  page_id = tl_from
  D tl_title NOT LIKE 'Toc'
  ND tl_title NOT LIKE 'Tc'
 SELECT * FROM page AS p1
  HERE p1.page_namespace = tl_namespace
  ND p1.page_title = tl_title)
  ROUP BY tl_title
  DER BY count_tl_title DESC, tl_title ASC;
  All SQL code is licensed under CC0 License.
Query status: complete
```

Resultset (1 rows)

Download data >

tl title

# [https://pl.wikipedia.org/w/index.php?title=Specjalna%3ALinkujące&hidelinks=1&target=Szablon:Flagicon&namespace=0 Flagicon] 1

## New pages by month

This query has been published by Shbib Al-Subaie.

#### SQL

```
use arwiki_p;

SELECT left(t4.rev_timestamp,6) as Menesis, count(left(t4.rev_timestamp,6)) as Raksti

FROM revision AS t4

MHERE t4.rev_id IN (

Select min(t45.rev_id)

From revision t45

inner join page p on t45.rev_page=p.page_id

where p.page_namespace=0 and p.page_is_redirect=0

group by t45.rev_page

having min(t45.rev_id)

order by min(t45.rev_id) desc
)

GROUP BY left(t4.rev_timestamp,6)

All SQL code is licensed under CCO License.
```

#### Query status: complete

200308

Resultset (153 rows)

Show 100 v entries

Menesis Raksti 200101 591

200307 2

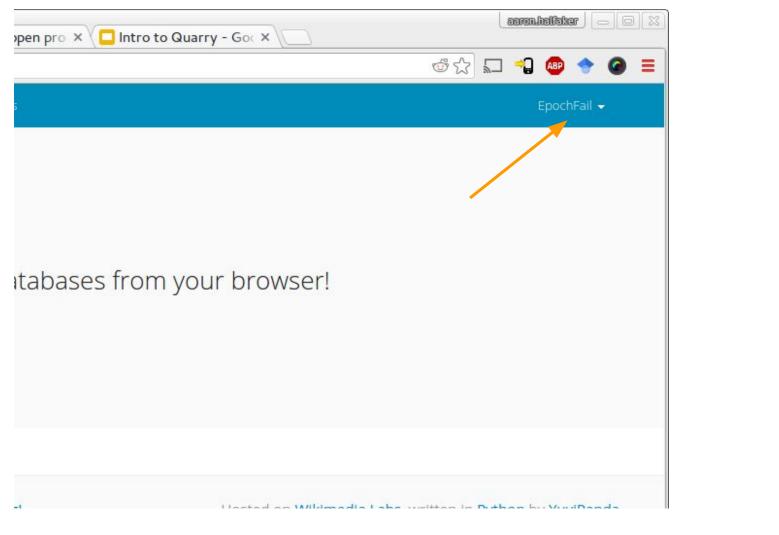

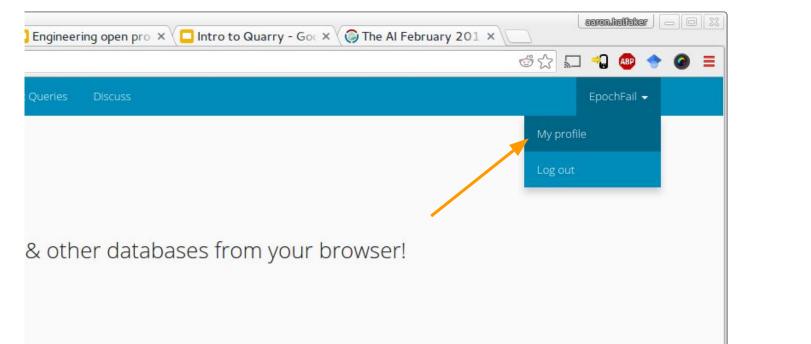

Queries

#### Published gueries

WikiProject Medicine stub talk pages associated with redirects. 5 months ago

Get most recently edited Active research projects 6 months ago

List recent edits to Research Projects on Meta. 6 months ago

Enwiki drafts and daily new drafts 7 months ago

#### Draft Queries

Untitled query #7517 9 minutes ago

Untitled query #7516 11 minutes ago

10 pages from English Wikipedia 16 minutes ago

Random sample of 500k edits for Urdu Wikipedia (2015) 5 days ago

Untitled query #7424 5 days ago

Random 500 size-changing article edits (Feb 2016) 6 days ago

Untitled query #7260 1 week ago

Untitled query #7155 3 weeks ago

Untitled query #7124 3 weeks ago

Distinct client edit patterns in Wikidata 3 weeks ago

Random sample of 20k edits for Persian Wikipedia (2015-2016) 4 weeks ago

Random sample of 20k edits for Hebrew Wikipedia (2015) 4 weeks ago

Untitled query #7045 4 weeks ago

#### Starred Queries

This user has not starred any queries yet.

Questions?

# https://quarry.wmflabs.org